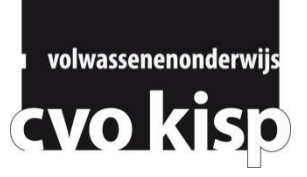

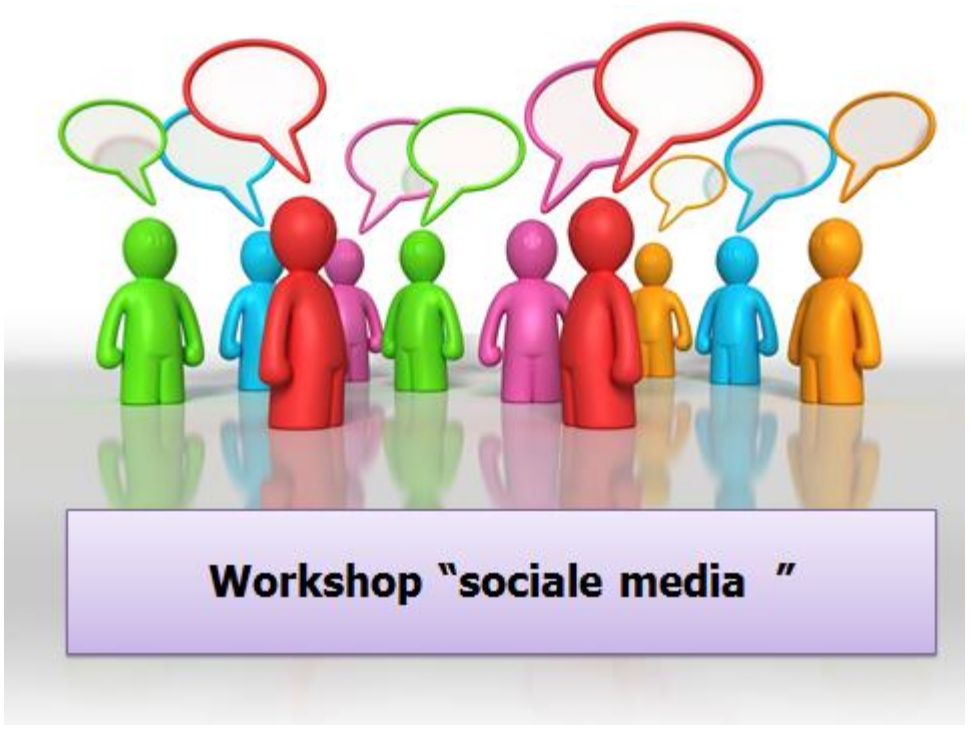

**Lisa Brille en Sara Claerhout**

### **Een overzicht van de didactische mogelijkheden**

Wat kunnen de leerlingen doen?

- Rollenspelen:

Laat de leerlingen eens een Shakesperiaanse tragedie op facebook spelen WO II in de klas: aanschouwelijkheid en motivatie gegarandeerd

- Samenwerken: De leerlingen kunnen facebook gebruiken als forum voor overleg. Voordeel: dit medium kennen ze al, behoort tot hun leefwereld

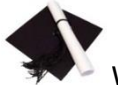

Wat kan de leerkracht doen?

- Een page aanmaken. Zie de page als een dynamische onlinemuur voor jouw vak/klas. Je kan er evenementen aankondigen, links delen (video, audio, artikels). Interactie is mogelijk door in discussie te starten in de messageruimte, door facebooknote (een soort van blog) en door vragen en polls te lanceren.

 $\odot$  je kunt de page instellen dat jouw persoonlijke account hier niet mee verbonden is; de statistieken zorgen voor evaluatiemogelijkheden en follow-up van jouw leerlingen; de pagina blijft openbaar en dus zichtbaar voor iedereen die dat wil (wat niet wil zeggen dat iedereen kan reacties plaatsen, dit kan je instellen).

- Een groep aanmaken. De groep heeft dezelfde mogelijkheden als een page, zij het beperkter en minder aanschouwelijk.

 hier kun je de groepen wel zo instellen dat de zichtbaarheid enkel voor de groep gegarandeerd is;

 $\odot$  je hoeft geen "vrienden" te worden via jouw privé-account;

 $\odot$  geen statistieken, minder hanteerbaar als evaluatie-instrument. De groep is dan ook vooral gericht op samenwerken.

- Een training in mediawijsheid. Overloop met de leerlingen eens alle privacysettings, en wijs hen op de mogelijkheden/gevaren. Leer hen met andere woorden "mediavaardigheden" aan.

### **Laten we even samen proberen!**

## **VOORAF**

Zorg eerst dat je aan facebookaccount hebt aangemaakt.

Tip: Wie reeds een persoonlijke facebookaccount heeft, kan natuurlijk altijd een 2<sup>de</sup> account aanmaken

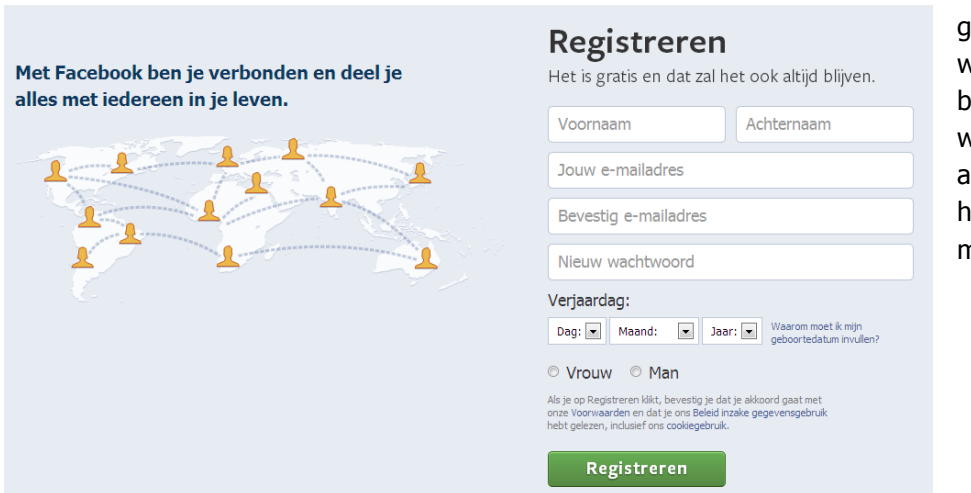

voor professioneel gebruik. Zo heb je heel wat obstakels wat privacy betreft meteen uit de veg geruimd. Om een 2<sup>de</sup> account aan te maken, <sub>l</sub>eb je wel ook een 2<sup>de</sup> mailadres nodig.

Aanmaken doe je als volgt:

Ga naar [www.facebook.com](http://www.facebook.com/) en vul je gegevens in. De bevestiging van je registratie zal naar het opgegeven mailadres verstuurd worden.

Niet alle mailadressen werken om te registreren. Je probeert best met een hotmail- of gmailadres.

Klik op de link die werd gestuurd naar je email om je registratie te bevestigen. Je kan nu inloggen op facebook.

Hieronder vind je een stappenplan voor de creatie van een facebook**page**- en **groep**. Aan jullie de keuze.

We maken een **facebookpagina** aan voor jouw klas of vak.

Volg onderstaand stappenplan aandachtig.

Artiest, band of bekende perso

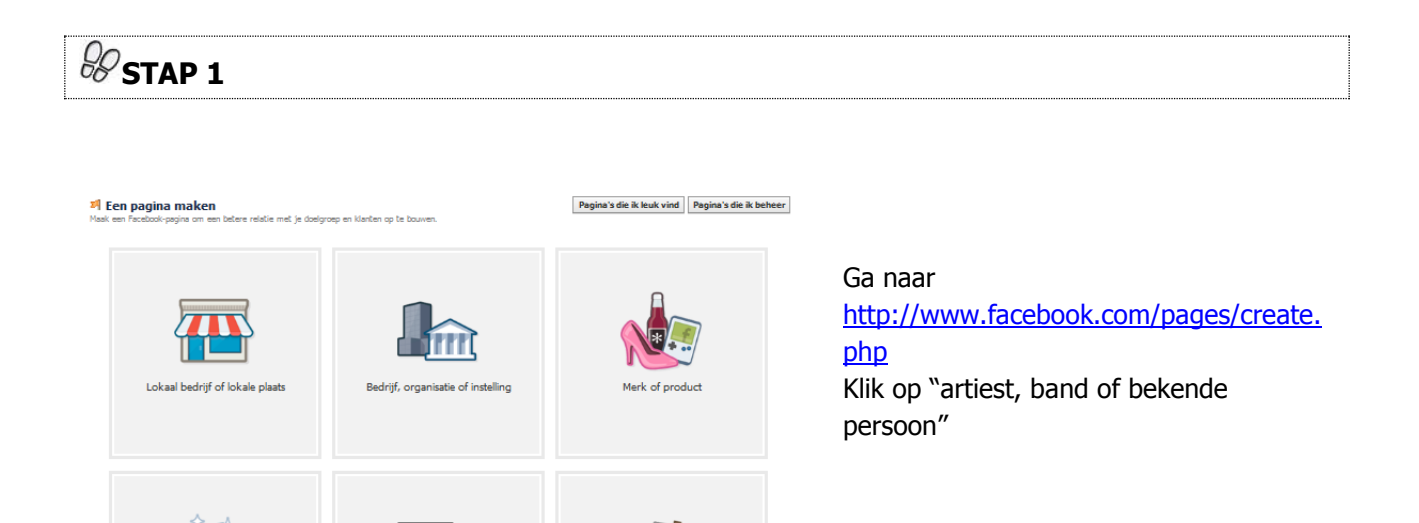

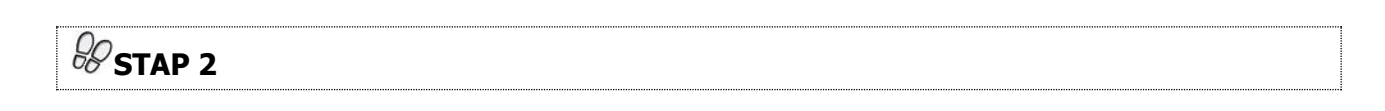

Goed doel of con

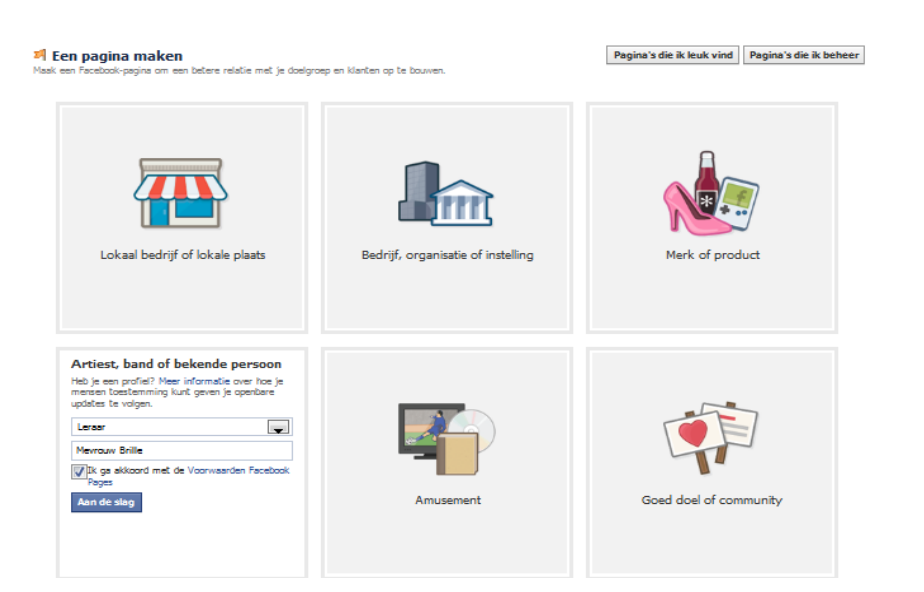

Klik bij categorie "leraar" aan Geef je naam aan Ga akkoord met de voorwaarden facebook Druk op "aan de slag"!

# **STAP 3** (optioneel)

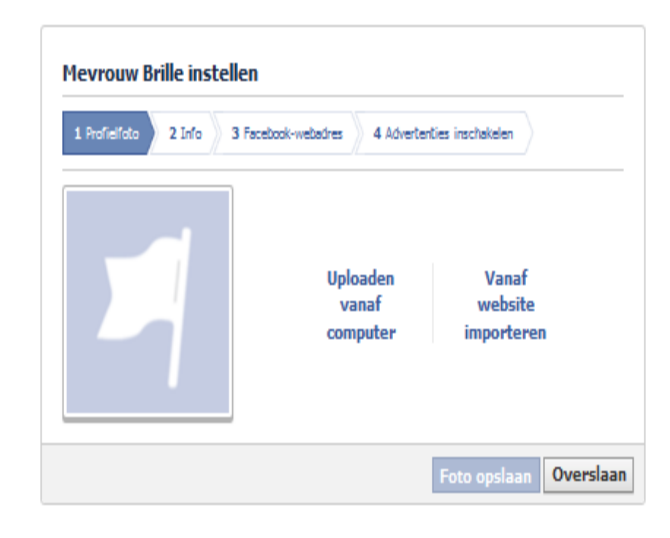

Wie dat wenst, kan een profielfoto en informatie toevoegen. Dit kun je eventueel later ook nog aanpassen

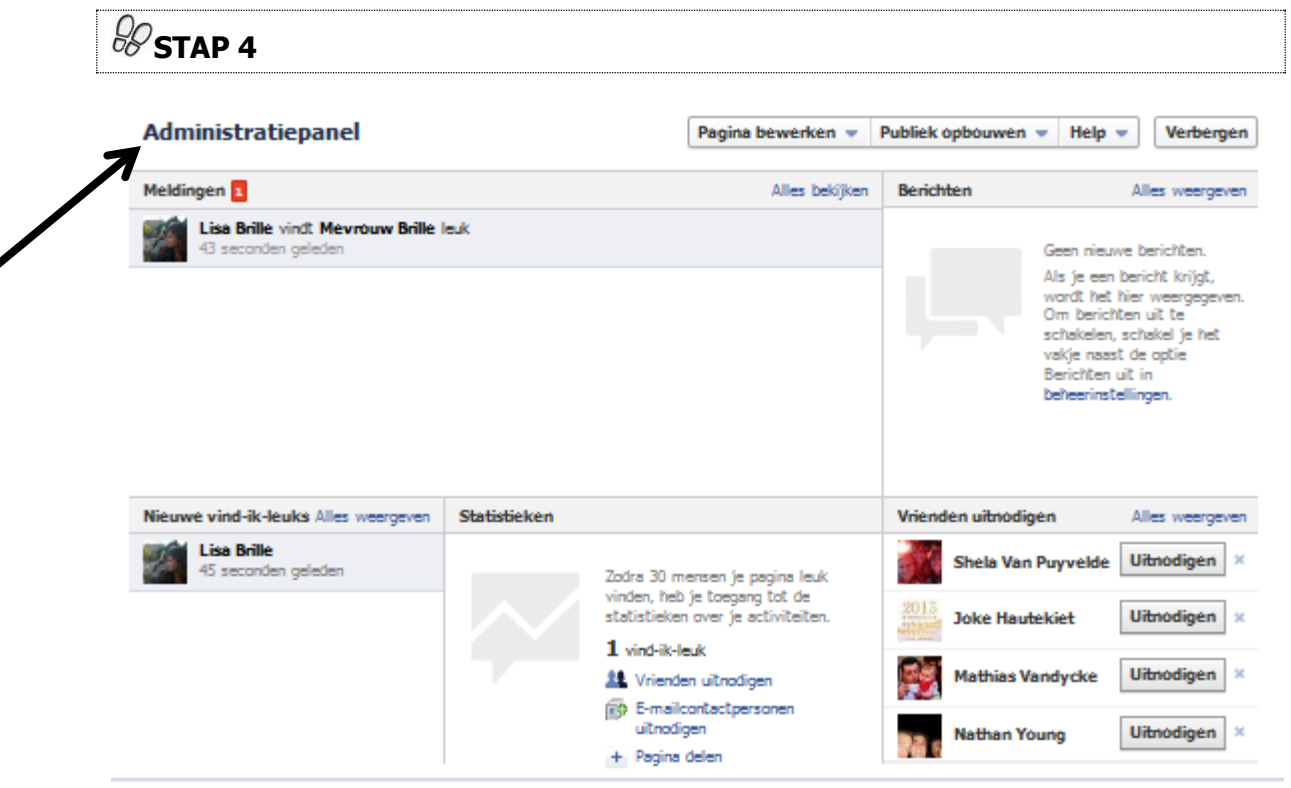

Ga naar het administratiepanel. Hier zal je je pagina verder vormgeven.

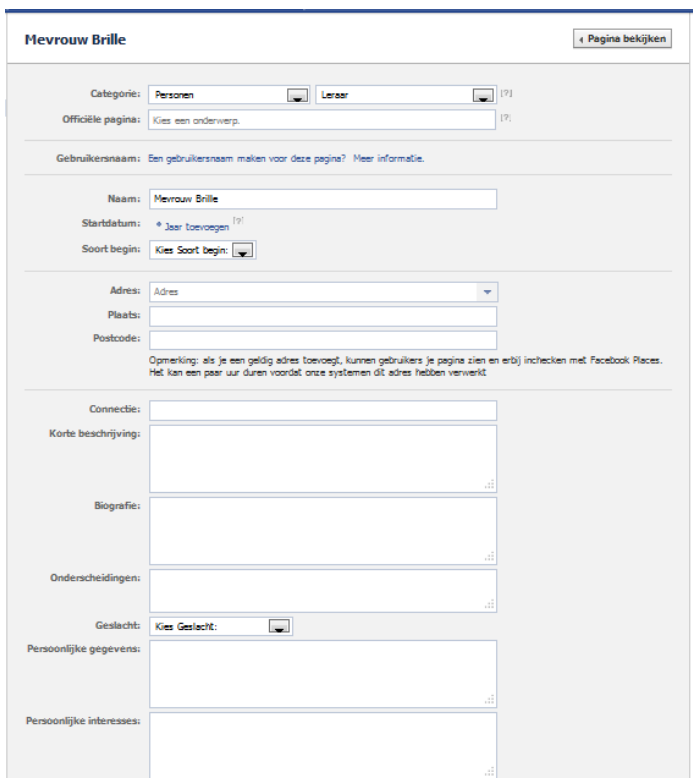

### Om de informatie van je page aan te vullen, ga je naar "informatie bijwerken".

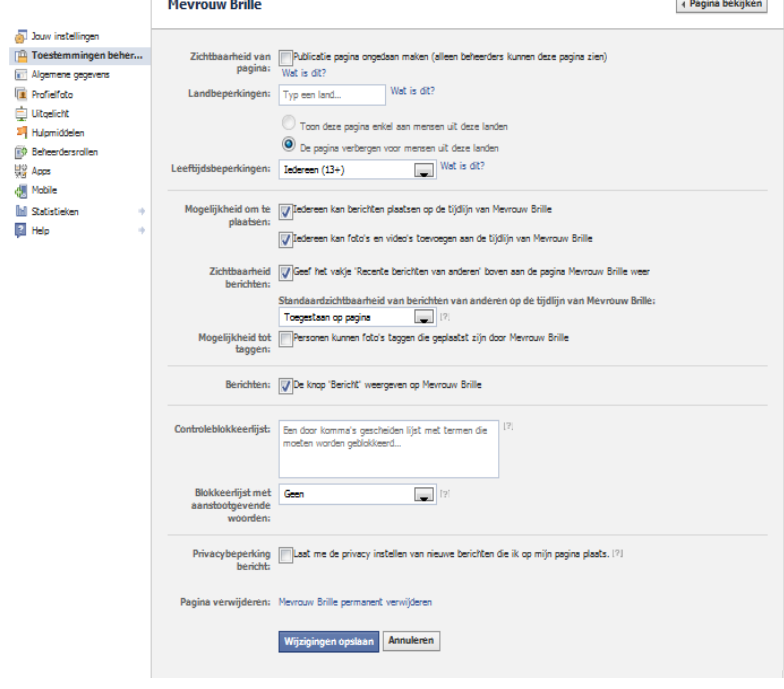

Om je leerlingen te monitoren, is "toestemmingen beheren" belangrijk. Hier kan je een moderatorfunctie aanwenden, aangeven wat leerlingen mogen posten en niet,… een zeer belangrijke stap

Bij beheerdersrollen kun je instellen welke rechten de beheerders van de pagina krijgen (bijvoorbeeld: titularis van de klas en co-titularis)

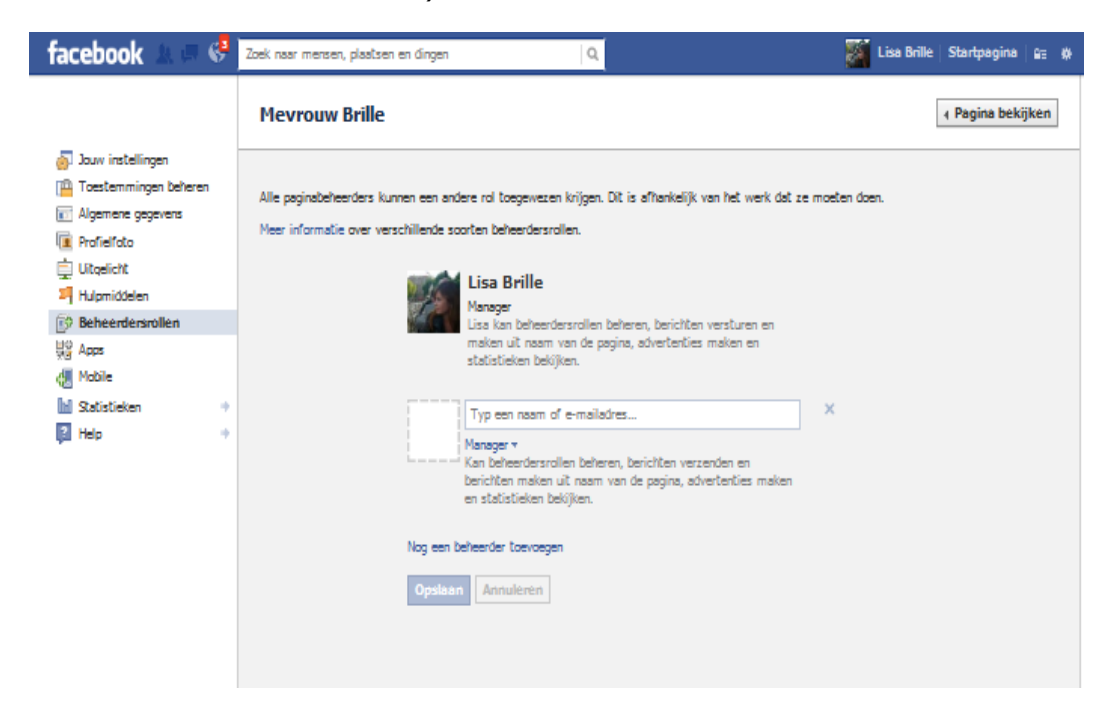

Om privé en werk te scheiden, zorg je dat je aangemeld blijft als jouw pageprofiel. Dit kun je hier doen

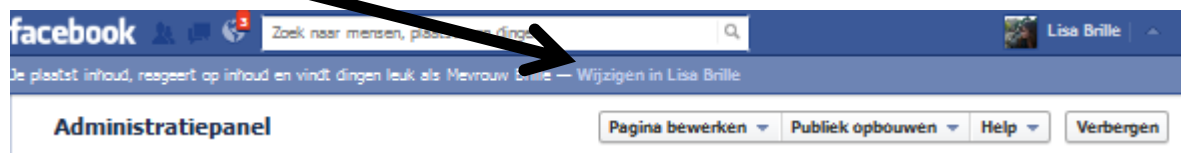

 $\blacksquare$ 

Ook heel interessant: de statistieken. Van zodra je 30 "vind ik leuks" kunt sprokkelen, krijg je hier toegang tot. Zo zie je hoeveel keer leerlingen op de pagina komen, op welke berichten ze reageren,…Liken maar!

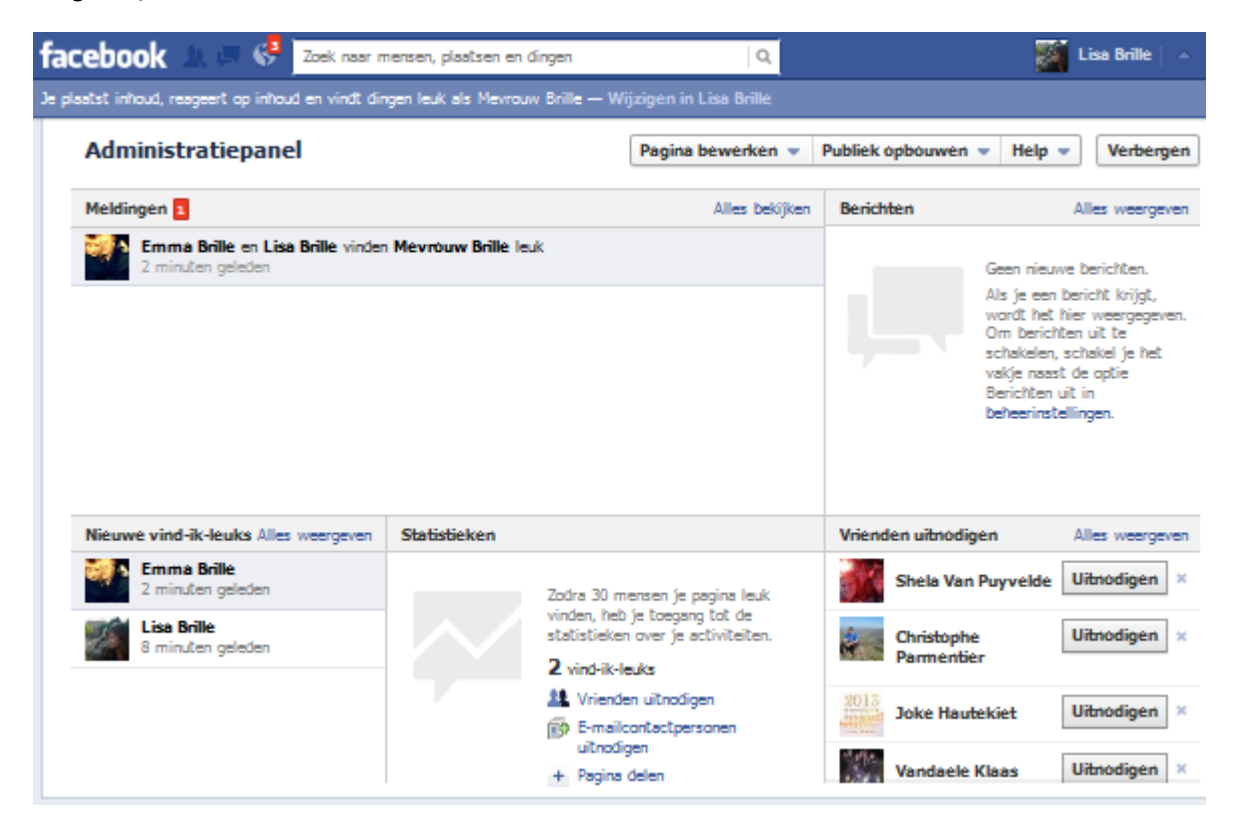

En natuurlijk… jouw leerlingen uitnodigen voor de pagina!

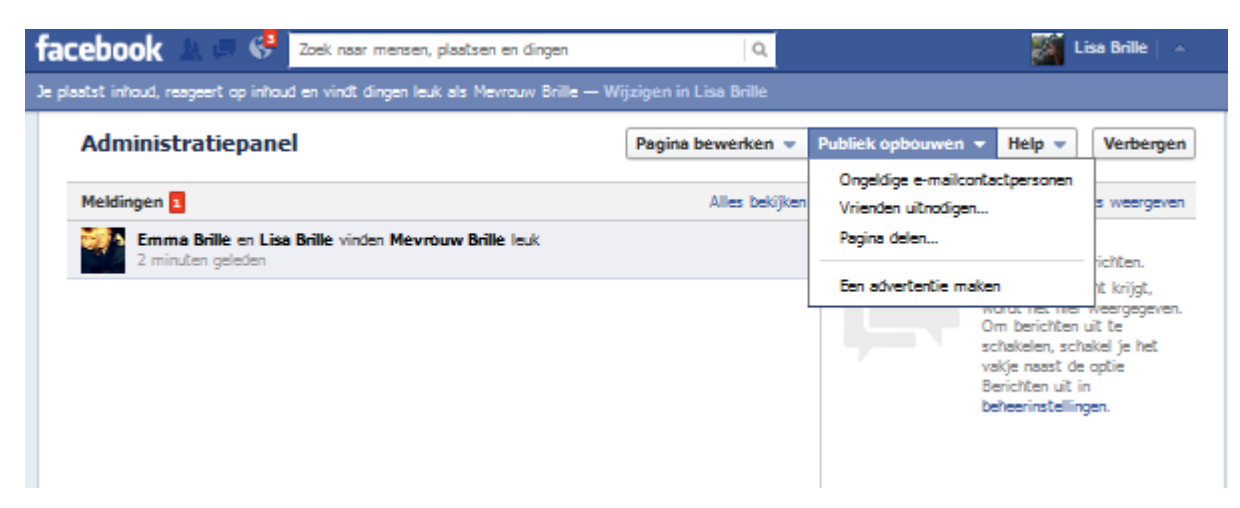

- Om je page vorm te geven, druk je op de apps

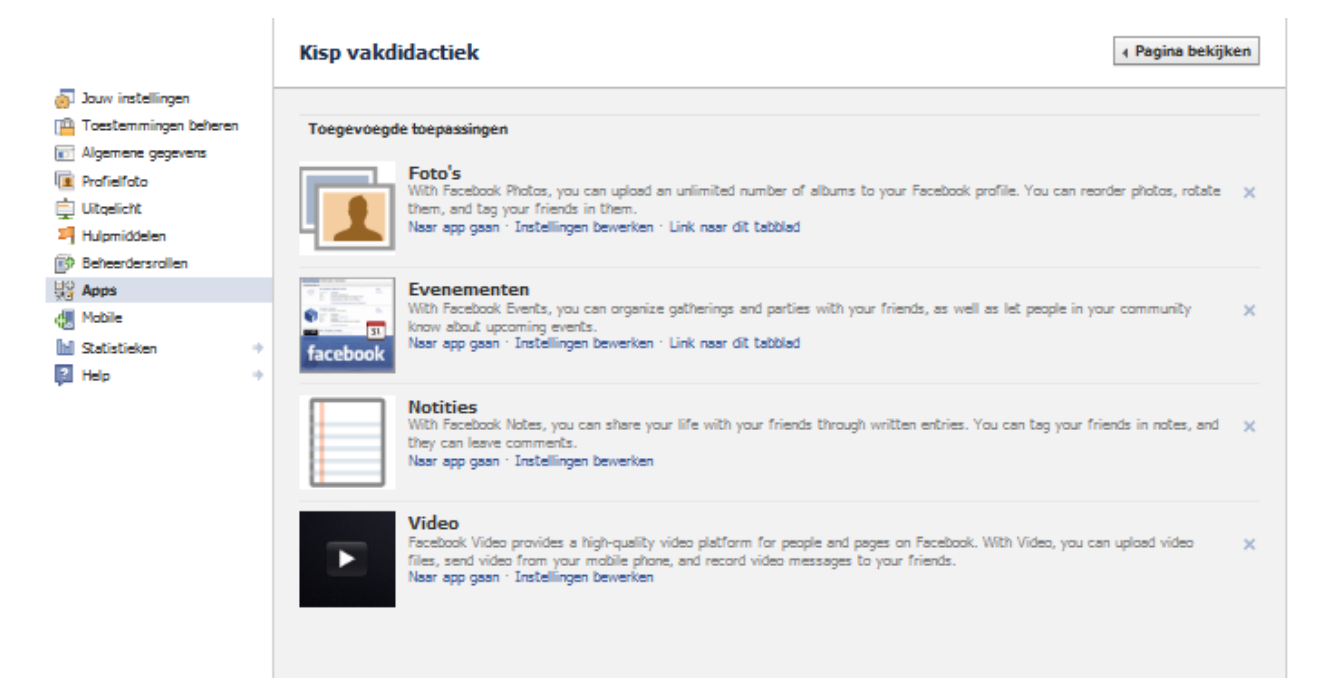

#### We maken een **facebookgroep** aan voor jouw klas of vak.

Volg onderstaand stappenplan aandachtig.

Zorg vooraf dat je aan facebookaccount hebt aangemaakt

Tip= maak een andere dan jouw privé account, je zal immers altijd leden moeten toevoegen aan de groep. Als je liever niet hebt dat jouw cursisten/leerlingen verbonden zijn met jouw privé-facebook, los je dit op door een tweede profiel aan te maken

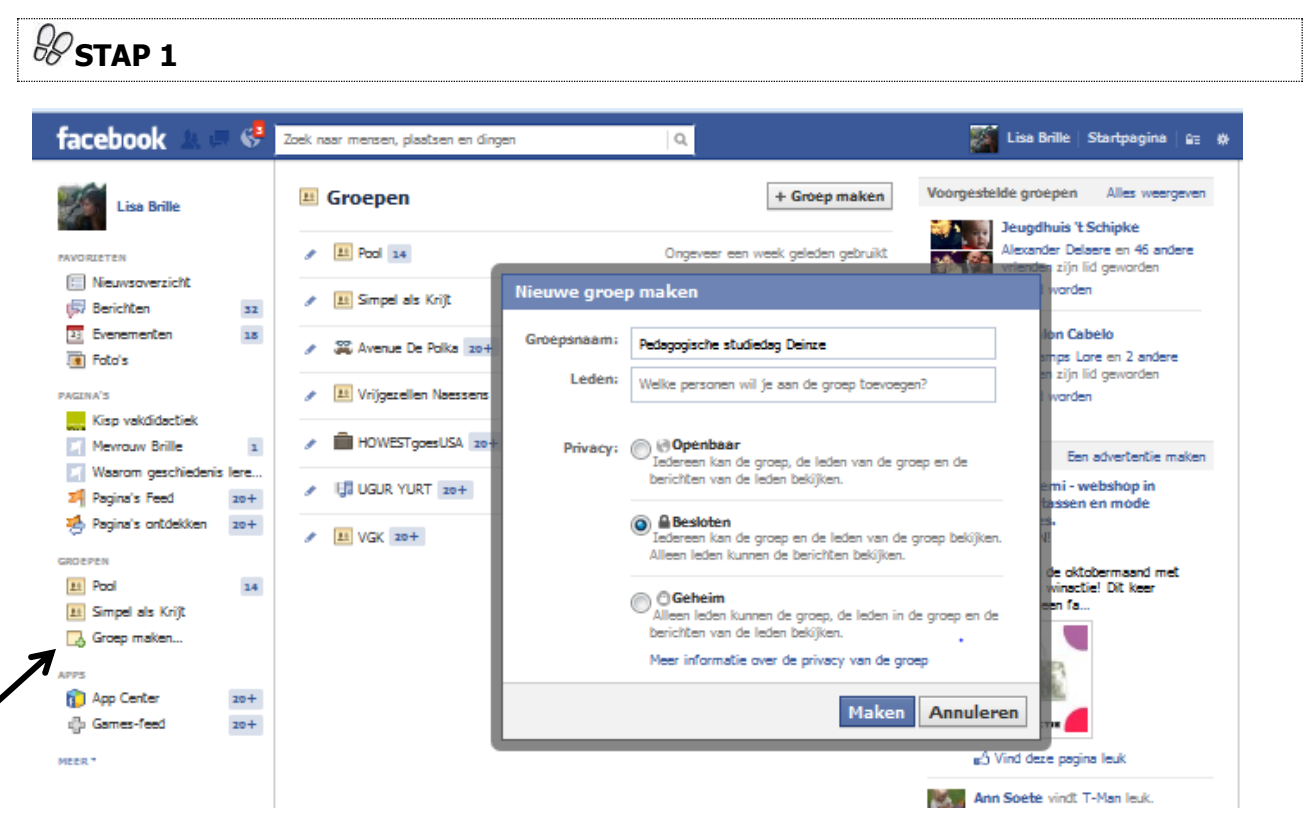

Je klikt links bij groepen op groep maken.

Daarna kan je een groepsnaam kiezen en leden uitnodigen.

Belangrijk is de volgende keuze: openbaar, besloten, of geheim. Bij "geheim" kunnen enkel leden de berichten bekijken. Let wel: als je nadien leden wil toevoegen, kunnen deze gebruikers de groep niet zien. Besloten is dus de beste optie: de groep en leden zijn openbaar, maar de berichten en apps kunnen niet bekeken worden door niet-leden

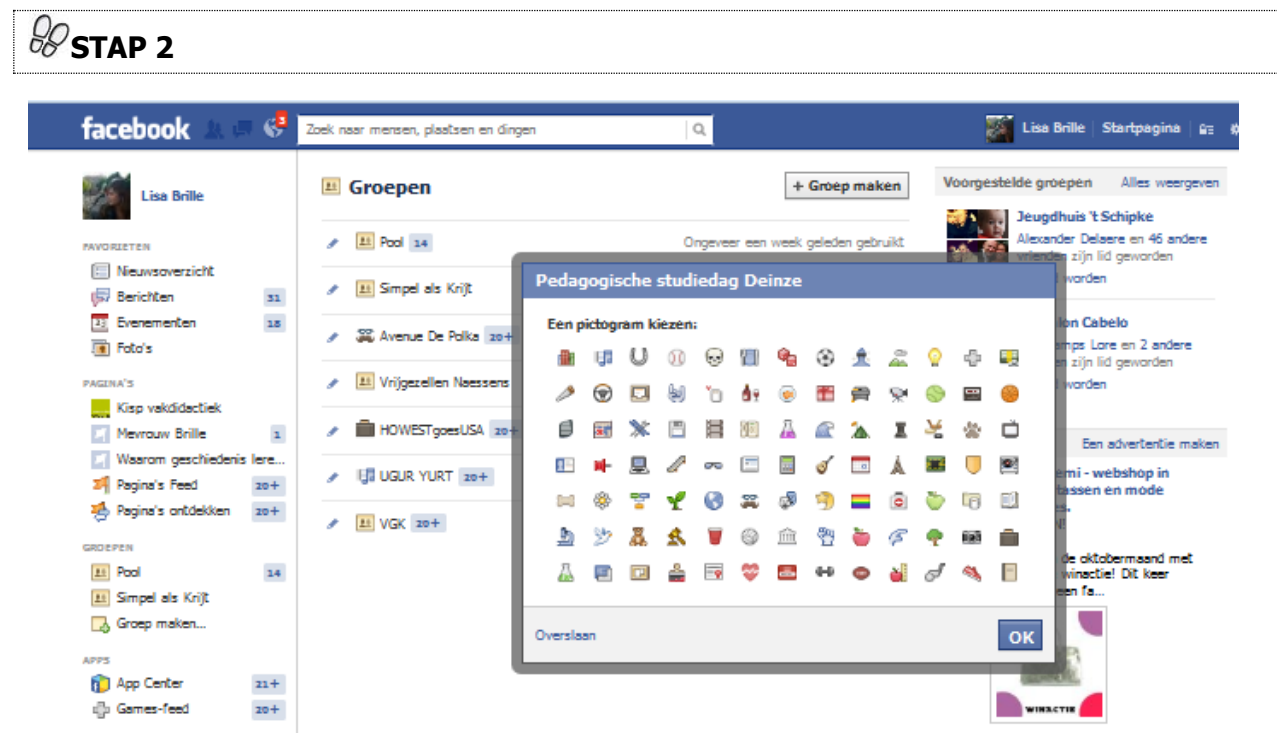

Kies een icoontje voor jouw groep

**STAP 3**

Stel de groepsinstellingen in: wat mogen jouw leerlingen doen in de groep? Je gaat hiervoor naar het rad, en tikt groepsinstellingen aan

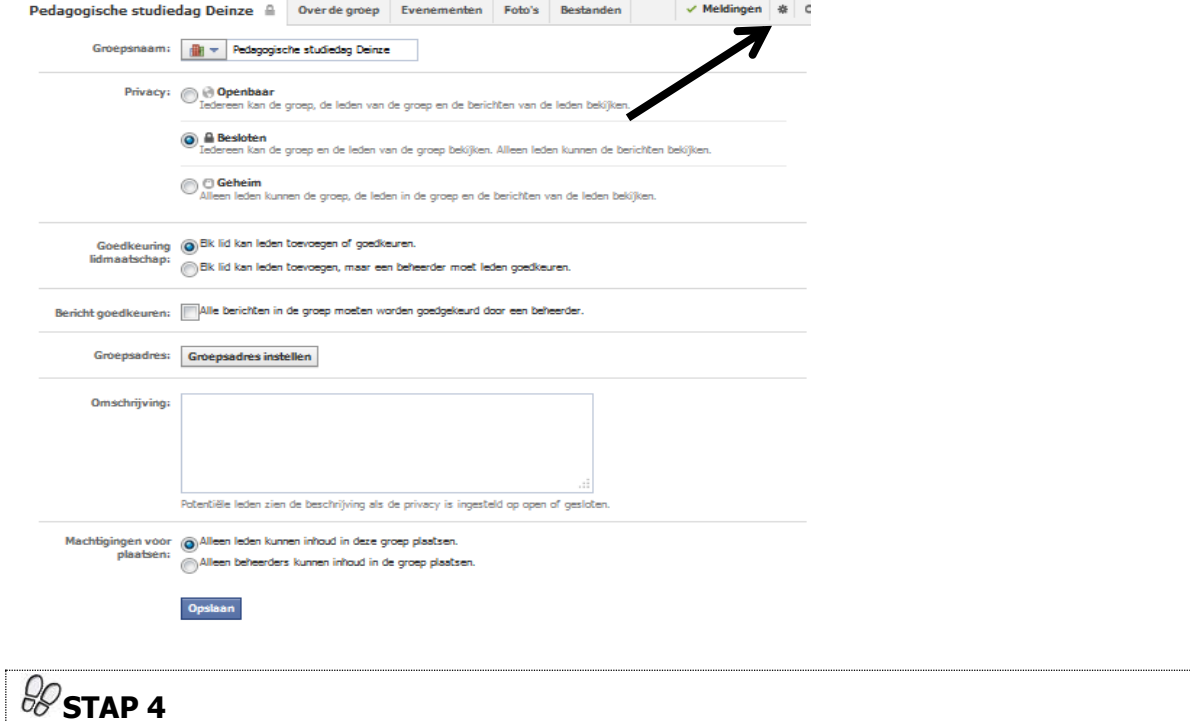

Tijd om je pagina vorm te geven: op de werkbalk zie je de mogelijkheid om berichten, foto's en bestanden te posten. Tip bij berichten: leerkracht en/of leerlingen kunnen hier vragen toevoegen (polls), je kan ook aangeven of de leerlingen zelf antwoorden mogen voorstellen

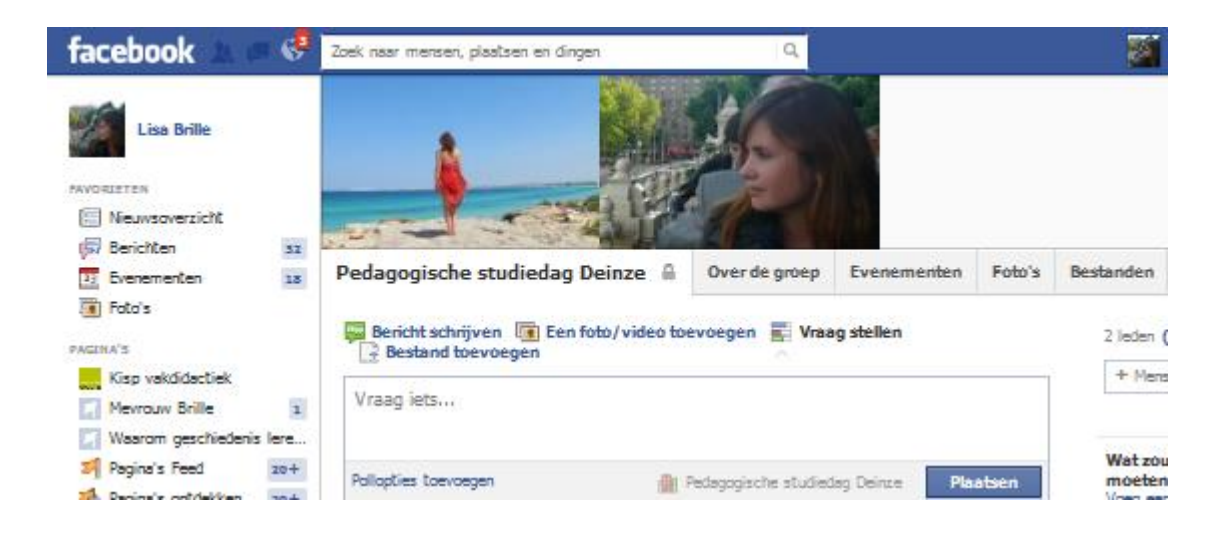

**…Wil je even gluren naar een voorbeeld? Ga dan naar de page "kisp vakdidactiek" op facebook. Typ deze zoekterm in, en like de pagina!**

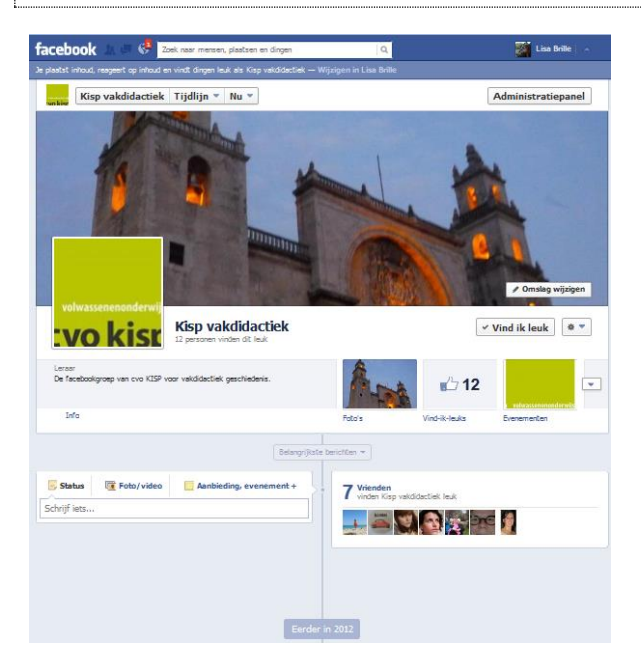